## **Wie komme ich ins Moodle?**

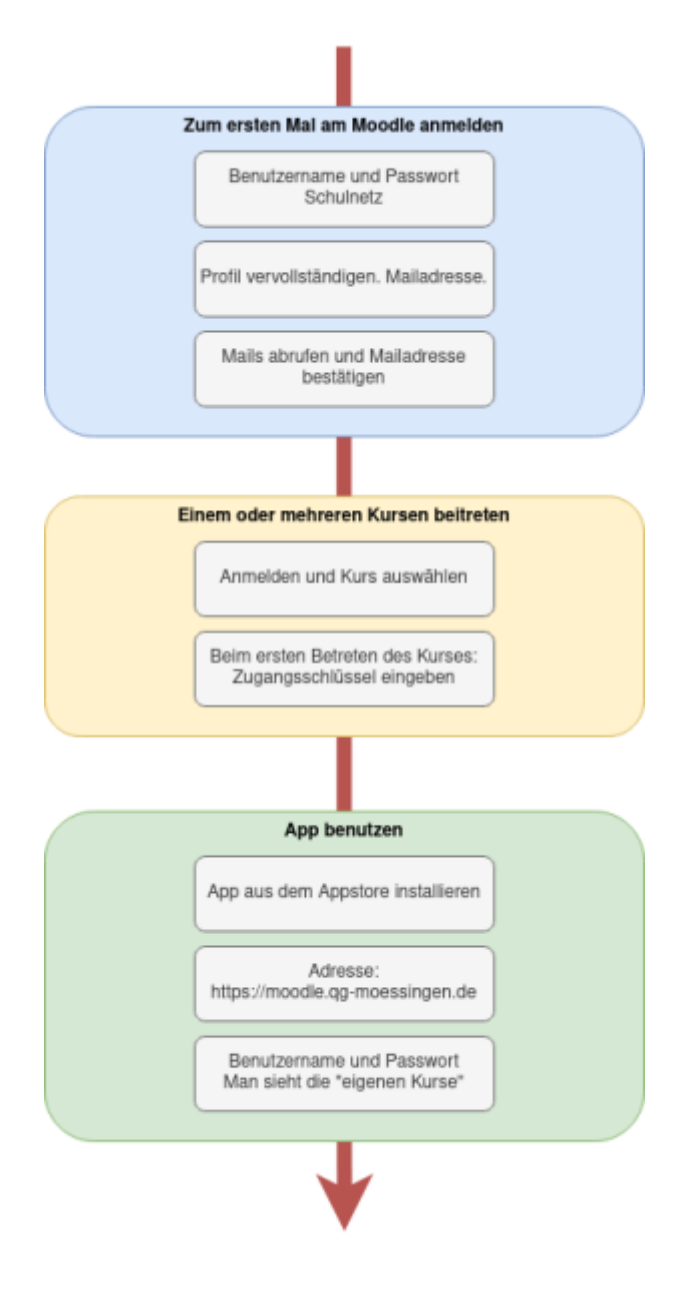

## **Erste Anmeldung**

- Am Moodle meldet man sich als Lehrer:in und Schüler:in mit dem **Benutzernamen und dem Passwort des Schulnetzes** an.
- Nach der Anmeldung muss man sein Profil vervollständigen (Vor und Nachname) und eine **gültige Mailadresse** angeben.
- An die angegebene Mailadresse wird eine Mail mit einem Bestätigungslink verschickt, den man öffnen muss, um die Mailadresse zu bestätigen.

Nun hat man einen voll funktionalen Zuang zum Moodle und kann sich in Kurse "einschreiben".

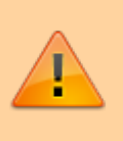

**Wichtig!** solange die Mailadresse nicht bestätigt ist, ist die Funktion des Moodlezugangs eingeschränkt und man kann keinen Kursen beitreten!

## **Einem Kurs beitreten**

Um einem Kurs beizutreten meldet man sich am Moodle an und wählt auf der Startseite den Kurs aus.

Wenn man einen Kurs zum ersten Mal betritt, muss man den Einschreibeschlüssel eingeben. Für Klassenkurse im digitalen Klassenzimmer ist dieser immer qg<klasse>, also z.B. qg6a.

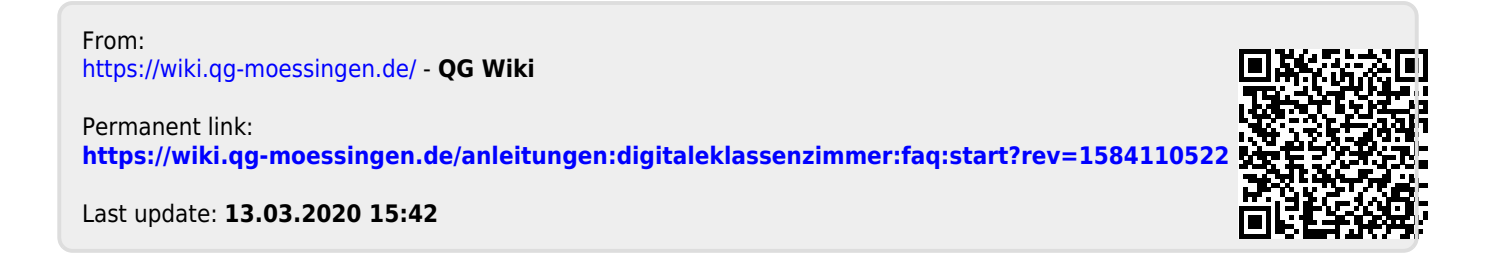